# **Pyarmor Documentation**

*Release 8.0.1*

**Jondy Zhao**

**Apr 10, 2023**

# **Contents**

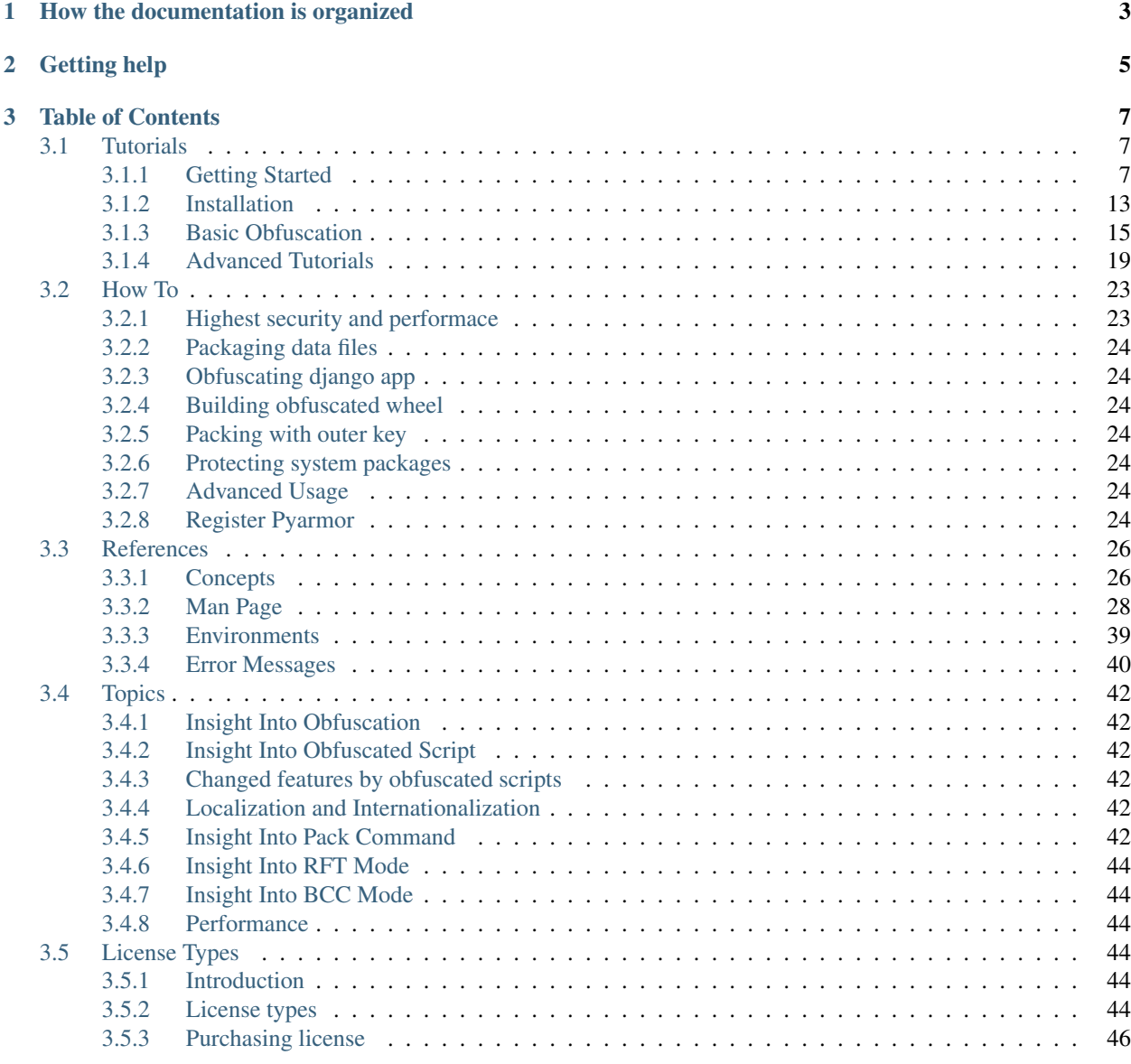

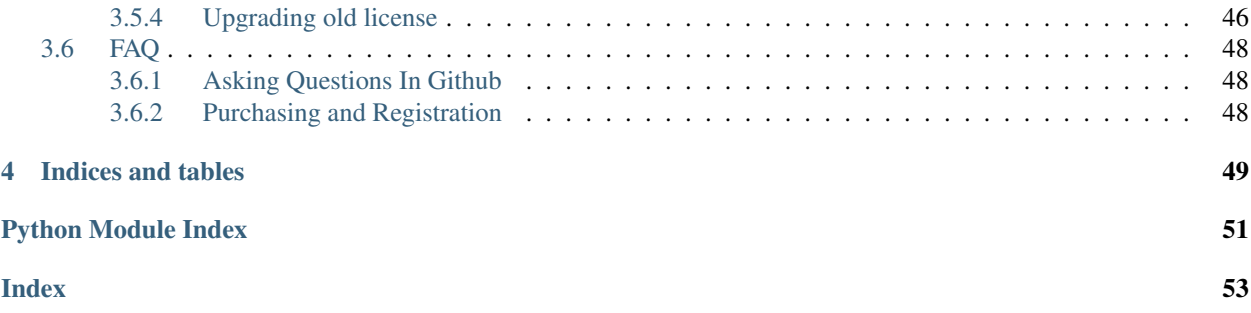

Version 8.0.1

Homepage <https://pyarmor.dashingsoft.com/>

Contact [pyarmor@163.com](mailto:pyarmor@163.com)

Authors Jondy

Copyright This document has been placed in the public domain.

# How the documentation is organized

<span id="page-6-0"></span>*[Pyarmor](#page-29-2)* has a lot of documentation. A high-level overview of how it's organized will help you know where to look for certain things:

- *[Part 1: Tutorials](#page-10-1)* takes you by the hand through a series of steps to obfuscate *[Python](#page-30-0)* scripts and packages. Start here if you're new to *[Pyarmor](#page-29-2)*. Also look at the *[Getting Started](#page-10-2)*
- *[Part 2: How To](#page-26-0)* guides are recipes. They guide you through the steps involved in addressing key problems and use-cases. They are more advanced than tutorials and assume some knowledge of how *[Python](#page-30-0)* works.
- *[Part 3: References](#page-29-0)* guides contain key concepts, man page, configurations and other aspects of *[Pyarmor](#page-29-2)* machinery.
- *[Part 4: Topics](#page-45-0)* guides insight into key topics and provide useful background information and explanation. They describe how it works and how to use it but assume that you have a basic understanding of key concepts.
- *[Part 5: Licneses](#page-47-3)* describes EULA of *[Pyarmor](#page-29-2)*, the different *[Pyarmor](#page-29-2)* licenses and how to purchase *[Pyarmor](#page-29-2)* license.

# Getting help

<span id="page-8-0"></span>Having trouble? We'd like to help! Try the *[FAQ](#page-51-0)* – it's got answers to many common questions. Looking for specific information? Try the genindex, or *the detailed table of contents*. Not found anything? See *[asking questions in github](#page-51-1)*.

Report bugs with [Pyarmor](https://pypi.python.org/pypi/pyarmor/) in [issues](https://github.com/dashingsoft/pyarmor/issues/)

# Table of Contents

# <span id="page-10-1"></span><span id="page-10-0"></span>**3.1 Tutorials**

# <span id="page-10-2"></span>**3.1.1 Getting Started**

New to *[Pyarmor](#page-29-2)*? Well, you came to the right place: read this material to quickly get up and running.

### Content

- *[What's Pyarmor](#page-10-3)*
- *[Installation from PyPI](#page-11-0)*
- *[Obfuscating one script](#page-11-1)*
	- *[Distributing the obfuscated script](#page-12-0)*
- *[Obfuscating one package](#page-12-1)*
	- *[Distributing the obfuscated package](#page-12-2)*
- *[Expiring obfuscated scripts](#page-13-0)*
- *[Binding obfuscated scripts to device](#page-13-1)*
- *[Packaging obfuscated scripts](#page-14-0)*
- *[Something need to know](#page-15-0)*
- *[What to read next](#page-15-1)*
- <span id="page-10-3"></span>• *[How the documentation is organized](#page-15-2)*

#### **What's Pyarmor**

*[Pyarmor](#page-29-2)* is a command line tool used to obfuscate *[Python](#page-30-0)* scripts, bind obfuscated scripts to fixed machine or expire obfuscated scripts.

Key Features:

- The obfuscated scritpt is still a normal . py script, in most of cases the original python scripts can be replaced with obfuscated scripts seamlessly.
- Provide many options to obfuscate the scripts to balance security and performance
- Rename functions/methods/classes/variables/arguments, irreversible obfuscation
- Convert part of Python functions to C function, irreversible obfuscation
- Bind obfuscated scripts to fixed machine or expire obfuscted scripts
- Protect obfuscated scripts by Themida (Only for Windows)

#### <span id="page-11-0"></span>**Installation from PyPI**

[Pyarmor](https://pypi.python.org/pypi/pyarmor/) packages are published on the [PyPI.](https://pypi.python.org/pypi/) The preferred tool for installing packages from [PyPI](https://pypi.python.org/pypi/) is **pip**. This tool is provided with all modern versions of Python.

On Linux or MacOS, you should open your terminal and run the following command:

**\$** pip install -U pyarmor

On Windows, you should open Command Prompt (Win-r and type **cmd**) and run the same command:

**C:\>** pip install -U pyarmor

After installation, type **pyarmor** --version on the command prompt. If everything worked fine, you will see the version number for the [Pyarmor](https://pypi.python.org/pypi/pyarmor/) package you just installed.

#### <span id="page-11-1"></span>**Obfuscating one script**

Here it's the simplest command to obfuscate one script  $f \circ \circ \circ \circ \circ y$ :

**\$** pyarmor gen foo.py

The command gen could be replaced with g or generate:

```
$ pyarmor g foo.py
$ pyarmor generate foo.py
```
This command generates an obfuscated script  $dist/foo.py$ , which is a valid Python script, run it by Python interpreter:

**\$** python dist/foo.py

Check all generated files in the default output path:

```
$ ls dist/
... foo.py
... pyarmor_runtime_000000
```
There is an extra Python package pyarmor\_runtime\_000000, which is required to run the obfuscated script.

#### <span id="page-12-0"></span>**Distributing the obfuscated script**

Only copy dist/foo.py to another machine doesn't work, instead copy all the files in the dist/.

Why? It's clear after checking the content of  $dist/foo.py$ :

```
from pyarmor_runtime_000000 import __pyarmor__
 pyarrow_( name , file_, ...)
```
Actually the obfuscaetd script can be taken as normal Python script with dependent package pyarmor\_runtime, use it as it's not obfuscated.

Note: The obfuscated scripts could be run by Python interpreter without Pyarmor, DO NOT install Pyarmor in the *[Target Device](#page-30-1)*

#### <span id="page-12-1"></span>**Obfuscating one package**

Now let's do a package.  $-\circ$  is used to set output path dist2 different from the default:

**\$** pyarmor gen -O dist2 src/mypkg

Check the output:

```
$ ls dist2/
... mypkg
... pyarmor_runtime_000000
$ ls dist2/mypkg/
... __init__.py
```
All the obfuscated scripts in the dist2/mypkg, test it:

```
$ cd dist2/
$ python -C 'import mypkg'
```
If there are sub-packages, using  $-r$  to enable recursive mode:

**\$** pyarmor gen -O dist2 -r src/mypkg

#### <span id="page-12-2"></span>**Distributing the obfuscated package**

Also it works to copy the whole path  $dist2$  to another machine. But it's not convience, the better way is using  $-i$  to generate all the required files inside package path:

**\$** pyarmor gen -O dist3 -r -i src/mypkg

Check the output:

```
$ ls dist3/
... mypkg
$ ls dist3/mypkg/
```
(continues on next page)

(continued from previous page)

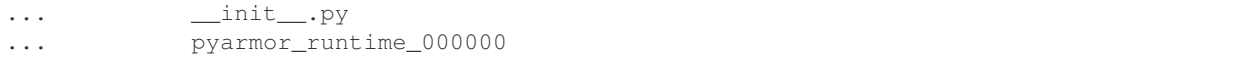

Now everything is in the package path dist3/mypkg, just copy the whole path to any target machine.

Note: Comparing current dist3/mypkg/\_init\_.py with above section dist2/mypkg/\_init\_.py to understand more about obfuscated scripts

#### <span id="page-13-0"></span>**Expiring obfuscated scripts**

It's easy to set expire date for obfuscated scripts by  $-e$ . For example, generate obfuscated script with the expire date to 30 days:

**\$** pyarmor gen -O dist4 -e 30 foo.py

Run the obfuscated scripts  $dist4/foo.py$  to verify it:

**\$** python dist4/foo.py

It checks network time, make sure your machine is connected to internet.

Let's use another form to set past date  $2020-12-31$ :

**\$** pyarmor gen -O dist4 -e 2020-12-31 foo.py

Now dist4/foo.py should not work:

**\$** python dist4/foo.py

If expire date has a leading ., it will check local time other than [NTP](http://www.ntp.org) server. For examples:

```
$ pyarmor gen -O dist4 -e .30 foo.py
$ pyarmor gen -O dist4 -e .2020-12-31 foo.py
```
For this form internet connection is not required in target machine.

Distributing the expired script is same as above, copy the whole directory  $dist\ 4$  to target machine.

#### <span id="page-13-1"></span>**Binding obfuscated scripts to device**

Suppose got target machine hardware informations:

```
IPv4: 128.16.4.10
Enternet Addr: 00:16:3e:35:19:3d
Hard Disk Serial Number: HXS2000CN2A
```
Using  $-e$  to bind hardware information to obfuscated scripts. For example, bind dist5/foo.py to enternet address:

```
$ pyarmor gen -O dist5 -b 00:16:3e:35:19:3d foo.py
```
So dist5/foo.py only could run in target machine.

It's same to bind IPv4 and serial number of hard disk:

**\$** pyarmor gen -O dist5 -b 128.16.4.10 foo.py **\$** pyarmor gen -O dist5 -b HXS2000CN2A foo.py

It's possible to combine some of them. For example:

**\$** pyarmor gen -O dist5 -b "00:16:3e:35:19:3d HXS2000CN2A" foo.py

Only both enternet address and hard disk are matched machine could run this obfuscated script.

Distributing scripts bind to device is same as above, copy the whole directory  $dist5/$  to target machine.

#### <span id="page-14-0"></span>**Packaging obfuscated scripts**

Remeber again, the obfuscated script is normal Python script, use it as it's not obfuscated.

Suppose package mypkg structure like this:

```
projects/
- src/
   mypkg/
        - \__init\__.py
         utils.py
         config.json
```
First make output path projects/dist6 for obfuscated package:

```
$ cd projects
$ mkdir dist6
```
Then copy package data files to output path:

**\$** cp -a src/mypkg dist6/

Next obfuscate scripts to overwrite all the .py files in dist6/mypkg:

**\$** pyarmor gen -O dist6 -i src/mypkg

The final output:

```
projects/
 - README.md
 - src/
   mypkg/
         - \__init\__.py
          - utils.py
         - config.json
L
  - dist.6/
    mypkg/
         - \__init\__.py
         utils.py
         - config.json
          - pyarmor_runtime_000000/__init__.py
```
Comparing with src/mypkg, the only difference is dist6/mypkg has an extra sub-package pyarmor runtime  $000000$ . The last thing is packaging dist6/mypkg as your prefer way.

New to Python packaging? Refer to [Python Packaging User Guide](https://packaging.python.org)

#### <span id="page-15-0"></span>**Something need to know**

There is binary [extension module](https://docs.python.org/3.11/glossary.html#term-extension-module) pyarmor\_runtime in extra sub-package pyarmor\_runtime\_000000, here it's package content:

```
$ ls dist6/mypkg/pyarmor_runtime_000000
... __init__.py
... pyarmor_runtime.so
```
Generally using binary extensions means the obfuscated scripts require pyarmor\_runtime be created for different platforms, so they

- only works for platforms which provides pre-built binaries
- may not be compatible with different builds of CPython interpreter
- often will not work correctly with alternative interpreters such as PyPy, IronPython or Jython

For example, when obfuscating scripts by Python 3.8, they can't be run by Python 3.7, 3.9 etc.

Another disadvantage of relying on binary extensions is that alternative import mechanisms (such as the ability to import modules directly from zipfiles) often won't work for extension modules (as the dynamic loading mechanisms on most platforms can only load libraries from disk).

#### <span id="page-15-1"></span>**What to read next**

There is a complete *[installation](#page-16-0)* guide that covers all the possibilities:

- install pyarmor by source
- call pyarmor from Python script
- clean uninstallation

Next is *[Basic Obfuscation](#page-18-0)*. It covers

- using more option to obfuscate script and package
- using outer file to store runtime key
- localizing runtime error messages
- packing obfuscated scripts and protect system packages

And then *[Advanced Tutorials](#page-22-0)*, some of them are not available in trial pyarmor

- 2 irreversible obfuscation: RFT mode, BCC mode pyarmor-pro
- Customization error handler
- plugin and hooks
- runtime error internationalization
- cross platform, multiple platforms and multiple Python version

Also you may be instersting in this guide *[Highest security and performace](#page-26-1)*

#### <span id="page-15-2"></span>**How the documentation is organized**

*[Pyarmor](#page-29-2)* has a lot of documentation. A high-level overview of how it's organized will help you know where to look for certain things:

- *[Part 1: Tutorials](#page-10-1)* now you're reading.
- *[Part 2: How To](#page-26-0)* guides are recipes. They guide you through the steps involved in addressing key problems and use-cases. They are more advanced than tutorials and assume some knowledge of how *[Python](#page-30-0)* works.
- *[Part 3: References](#page-29-0)* guides contain key concepts, man page, configurations and other aspects of *[Pyarmor](#page-29-2)* machinery.
- *[Part 4: Topics](#page-45-0)* guides insight into key topics and provide useful background information and explanation. They describe how it works and how to use it but assume that you have a basic understanding of key concepts.
- *[Part 5: Licneses](#page-47-3)* describes EULA of *[Pyarmor](#page-29-2)*, the different *[Pyarmor](#page-29-2)* licenses and how to purchase *[Pyarmor](#page-29-2)* license.

Looking for specific information? Try the genindex, or *the detailed table of contents*.

# <span id="page-16-0"></span>**3.1.2 Installation**

### **Contents**

- *[Installation from PyPI](#page-16-1)*
	- *[Installed command](#page-17-0)*
	- *[Start Pyarmor by Python interpreter](#page-17-1)*
- *[Using virtual environments](#page-17-2)*
- *[Installation from source](#page-17-3)*
- *[Run Pyarmor from Python script](#page-17-4)*
- *[Clean uninstallation](#page-18-1)*

#### <span id="page-16-1"></span>**Installation from PyPI**

[Pyarmor](https://pypi.python.org/pypi/pyarmor/) packages are published on the [PyPI.](https://pypi.python.org/pypi/) The preferred tool for installing packages from [PyPI](https://pypi.python.org/pypi/) is **pip**. This tool is provided with all modern versions of Python.

On Linux or MacOS, you should open your terminal and run the following command:

**\$** pip install -U pyarmor

On Windows, you should open Command Prompt (Win-r and type **cmd**) and run the same command:

**C:\>** pip install -U pyarmor

After installation, type **pyarmor** --version on the command prompt. If everything worked fine, you will see the version number for the [Pyarmor](https://pypi.python.org/pypi/pyarmor/) package you just installed.

Installation from [PyPI](https://pypi.python.org/pypi/) also allows you to install the latest development release. You will not generally need (or want) to do this, but it can be useful if you see a possible bug in the latest stable release. To do this, use the  $-\text{pre flag}$ :

**\$** pip install -U --pre pyarmor

If you need generate obfuscated scripts to run in other platforms, install pyarmor.runtime:

**\$** pip install pyarmor.runtime

#### <span id="page-17-0"></span>**Installed command**

• **pyarmor** is the main command to do everything. See *[Man Page](#page-31-0)*.

#### <span id="page-17-1"></span>**Start Pyarmor by Python interpreter**

**pyarmor** is same as the following command:

**\$** python -m pyarmor.cli

#### <span id="page-17-2"></span>**Using virtual environments**

When installing [Pyarmor](https://pypi.python.org/pypi/pyarmor/) using **pip**, use *virtual environments* which could isolate the installed packages from the system packages, thus removing the need to use administrator privileges. To create a virtual environment in the .venv directory, use the following command:

**\$** python -m venv .venv

You can read more about them in the [Python Packaging User Guide.](https://packaging.python.org/guides/installing-using-pip-and-virtual-environments/#creating-a-virtual-environment)

#### <span id="page-17-3"></span>**Installation from source**

You can install [Pyarmor](https://pypi.python.org/pypi/pyarmor/) directly from a clone of the [Git repository.](https://github.com/dashingsoft/pyarmor) This can be done either by cloning the repo and installing from the local clone, on simply installing directly via **git**:

```
$ git clone https://github.com/dashingsoft/pyarmor
$ cd pyarmor
$ pip install .
```
You can also download a snapshot of the Git repo in either [tar.gz](https://github.com/dashingsoft/pyarmor/archive/master.tar.gz) or [zip](https://github.com/dashingsoft/pyarmor/archive/master.zip) format. Once downloaded and extracted, these can be installed with **pip** as above.

#### <span id="page-17-4"></span>**Run Pyarmor from Python script**

Create a script tool.py, pass arguments by yourself

```
from pyarmor.cli.__main__ import main_entry
args = ['gen', 'foo.py']main(args)
```
Run it by Python interpreter:

**\$** python tool.py

### <span id="page-18-1"></span>**Clean uninstallation**

Run the following commands to make a clean uninstallation:

```
$ pip uninstall pyarmor
$ rm -rf ~/.pyarmor
$ rm -rf ./.pyarmor
```
Note: The path  $\sim$  may be different when logging by different user. \$HOME is home path of current logon user, check the environment variable HOME to get the real path.

## <span id="page-18-0"></span>**3.1.3 Basic Obfuscation**

#### **Contents**

- *[More options to protect script](#page-19-0)*
- *[More options to protect package](#page-19-1)*
- *[Checking runtime key periodically](#page-20-0)*
- *[Binding to many machines](#page-20-1)*
- *[Using outer file to store runtime key](#page-20-2)*
- *[Localization runtime error](#page-21-0)*
- *[Packing obfuscated scripts](#page-22-1)*
	- *[Packing to one file](#page-22-2)*
	- *[Packing to one folder](#page-22-3)*

We'll assume you have Pyarmor 8.0+ installed already. You can tell Pyarmor is installed and which version by running the following command in a shell prompt (indicated by the \$ prefix):

**\$** pyarmor --version

If Pyarmor is installed, you should see the version of your installation. If it isn't, you'll get an error.

This tutorial is written for Pyarmor 8.0+, which supports Python 3.7 and later. If the Pyarmor version doesn't match, you can refer to the tutorial for your version of Pyarmor by using the version switcher at the bottom right corner of this page, or update Pyarmor to the newest version.

Throughout this tutorial, assume run **pyarmor** in project path which includes:

```
project/
      foo.py
       queens.py
        joker/
          - \__init\__.py
           - queens.py
          - config.json
```
Pyarmor uses *[pyarmor gen](#page-33-0)* with rich options to obfuscate scripts to meet the needs of different applications.

Here only introduces common options in a short, using any combination of them as needed. About usage of each option in details please refer to *[pyarmor gen](#page-33-0)*

#### <span id="page-19-0"></span>**More options to protect script**

For scripts, use these options to get more security:

**\$** pyarmor gen --enable-jit --mix-str --assert-call foo.py

Using  $--enable-jit$  tells Pyarmor processes some sentensive data by  $\text{c}$  function generated in runtime.

Using  $-\text{mix-str}^1$  $-\text{mix-str}^1$  could mix the string constant (length > 4) in the scripts.

Using  $--assert-call$  makes sure function is obfuscated, to prevent called function from being replaced by special ways

For example,

```
data = "abcxyz"def fib(n):
   a, b = 0, 1
   while a < n:
       print(a, end=' ')
       a, b = b, a+bif __name__ == '__main__':
   fib(n)
```
String constant abcxyz and function fib will be protected like this

```
data = mix\_str (b"******")
def fib(n):
   a, b = 0, 1
   while a < n:
       print(a, end=' ')
       a, b = b, a+bif __name__ == '__main__':
   __assert_call__(fib)(n)
```
If function fib is obfuscated, \_\_assert\_call\_\_(fib) returns original function fib. Otherwise it will raise protection exception.

#### <span id="page-19-1"></span>**More options to protect package**

For package, append 2 extra options:

**\$** pyarmor gen --enable-jit --mix-str --assert-call --assert-import --restrict joker/

Using  $-\text{assert}-\text{import}$  prevents obfsucated modules from being replaced with plain script. It checks each import statement to make sure the modules are obfuscated.

Using  $--restrict$  makes sure the obfuscated module is only available inside package. It couldn't be imported from any plain script, also not be run by Python interpreter.

<span id="page-19-2"></span> $1$  [--mix-str](#page-38-0) is not available in trial version

By default  $\Delta$  init  $\Delta$ . py is not restricted, in order to let others use your package functions, just import them in the  $\__$ init $\__$ .py, then others could get exported functions in the public  $\__$ init $\__$ .py.

In this test package, joker/\_\_init\_\_.py is an empty file, so module joker.queens is not exported. Let's check this, first create a script dist/a.py

```
import joker
print('import joker OK')
from joker import queens
print('import joker.queens OK')
```
Then run it:

```
$ cd dist
$ python a.py
... import joker OK
... RuntimeError: unauthorized use of script
```
In order to export joker.queens, edit joker/\_\_init\_\_.py, add one line

**from joker import** queens

Then do above test again, now it should work:

```
$ cd dist/
$ python a.py
... import joker OK
... import joker.queens OK
```
#### <span id="page-20-0"></span>**Checking runtime key periodically**

Checking runtime key every hour:

```
$ pyarmor gen --period 1 foo.py
```
#### <span id="page-20-1"></span>**Binding to many machines**

Using  $-b$  many times to bind obfuscated scripts to many machines.

For example, machine A and B, the ethernet addresses are  $66:77:88:9a:cc:fa$  and  $f8:ff:cc2:27:00:7f$ respectively. The obfuscated script could run in both of machine A and B by this command

**\$** pyarmor gen -b "66:77:88:9a:cc:fa" -b "f8:ff:c2:27:00:7f" foo.py

#### <span id="page-20-2"></span>**Using outer file to store runtime key**

First obfuscating script with  $--outer$ :

**\$** pyarmor gen --outer foo.py

In this case, it could not be run at this time:

**\$** python dist/foo.py

<span id="page-21-1"></span>Let generate an outer runtime key valid for 3 days by this command:

**\$** pyarmor gen key -e 3

It generates a file dist/pyarmor.rkey, copy it to runtime package:

**\$** cp dist/pyarmor.rkey dist/pyarmor\_runtime\_000000/

Now run dist/foo.py again:

**\$** python dist/foo.py

Let's generate another license valid for 10 days:

**\$** pyarmor gen key -O dist/key2 -e 10

```
$ ls dist/key2/pyarmor.rkey
```
Copy it to runtime package to replace the original one:

**\$** cp dist/key2/pyarmor.rkey dist/pyarmor\_runtime\_000000/

The outer runtime key file also could be saved to other paths, but the file name must be pyarmor.rkey, here list the search order:

- 1. First search runtime package
- 2. Next search path [PYARMOR\\_RKEY](#page-43-1)
- 3. Next search path sys.\_MEIPASS
- 4. Next search current path

If no found in these paths, raise runtime error and exits.

#### <span id="page-21-0"></span>**Localization runtime error**

Some of runtime error messages could be customized. When something is wrong with the obfuscated scripts, it prints your own messages.

First create messages.cfg in the path .pyarmor:

```
$ mkdir .pyarmor
$ vi .pyarmor/message.cfg
```
Then edit it. It's a .ini format file, change the error messages as needed

```
[runtime.message]
 error_1 = this license key is expired
 error_2 = this license key is not for this machine
 error_3 = missing license key to run the script
 error_4 = unauthorized use of script
```
Now obfuscate the script in the current path to use customized messages:

**\$** pyarmor gen foo.py

If we want to show same message for all of license errors, edit it like this

**[runtime.message]**

```
error 1 = invalid license key
error_2 = invalid license key
error_3 = invalid license key
```
Here no error<sub>14</sub>, it means this error uses the default message.

And then obfuscate the scripts again.

#### <span id="page-22-1"></span>**Packing obfuscated scripts**

Pyarmor need PyInstaller to pack scripts first, then replace plain scripts with obfuscated ones in bundle.

#### <span id="page-22-2"></span>**Packing to one file**

First packing script to one file by PyInstaller with option  $-F$ :

**\$** pyinstaller -F foo.py

It generates one bundle file dist/foo, pass this to pyarmor:

**\$** pyarmor gen -O obfdist --pack dist/foo foo.py

This command will obfuscate  $f \circ \circ \circ \cdot$  py first, then repack dist/foo, replace the original  $f \circ \circ \circ \cdot$  py with  $\circ \circ \cdot$  by  $\circ$ foo.py, and append all the runtime files to bundle.

The final output is still dist/foo:

**\$** dist/foo

#### <span id="page-22-3"></span>**Packing to one folder**

First packing script to one foler by PyInstaller:

**\$** pyinstaller foo.py

It generates one bundle folder dist/foo, and an executable file dist/foo/foo, pass this executable to pyarmor:

**\$** pyarmor gen -O obfdist --pack dist/foo/foo foo.py

Like above section, dist/foo/foo will be repacked with obfuscated scripts.

Now run it:

**\$** dist/foo/foo

### <span id="page-22-0"></span>**3.1.4 Advanced Tutorials**

Contents

- *[Using rftmode](#page-23-0) pro*
- *[Using bccmode](#page-24-0) pro*
- *[Customization error handler](#page-24-1)*
- *[Patching source by plugin marker](#page-24-2)*
- *[Using hooks](#page-25-0)*
- *[Internationalization runtime error message](#page-25-1)*
- *[Generating cross platform scripts](#page-26-2)*
- *[Obfuscating scripts for multiple Pythons](#page-26-3)*

#### <span id="page-23-0"></span>**Using rftmode pro**

RFT mode could rename most of builints, functions, classes, local variables. It equals rewritting scripts in source level.

For example, the following Python script

```
1 import sys
2
3 def sum2(a, b):
4 return a + b
5
6 def main(msg):
7 \quad a = 28 \t b = 69 c = sum2(a, b)10 print ('s + s = sd' s (a, b, c))
11
12 if __name__ == '__main_':
13 main('pass: 8s' % data)
```
will be reformed to

```
1 \text{ pyarmor}\_17 = \text{assert} \cdot \text{ch'} \x83\xda\x03sys'2
3 def pyarmor__22(a, b):
4 return a + b
5
6 def pyarmor__16(msg):
7 \text{ pyarmor}\_23 = 2\text{symor}\_24 = 69 pyarmor25 = pyarmor22 (pyarmor23, pyarmor24)
10 pyarmor 14(' s + s s = sd' % (pyarmor 23, pyarmor 24, pyarmor 25)
11
_{12} if __name__ == ' __main__':
13 pyarmor_16('pass: %s' % pyarmor_20)
```
Using  $--enable-rft$  to enable RTF mode:

```
$ pyarmor gen --enable-rft foo.py
```
This feature is only available for *[Pyarmor Pro](#page-30-2)*.

#### <span id="page-24-0"></span>**Using bccmode pro**

BCC mode could convert most of functions and methods in the scripts to equivalent C functions, those c functions will be comipled to machine instructions directly, then called by obfuscated scripts.

Note that the code in model level is not converted to C function.

Using [--enable-bcc](#page-38-4) to enable BCC mode:

**\$** pyarmor gen --enable-bcc foo.py

This feature is only available for *[Pyarmor Pro](#page-30-2)*.

#### <span id="page-24-1"></span>**Customization error handler**

By default when something is wrong with obfuscated scripts, a RuntimeError with error message is raised.

If prefer to show error message only:

**\$** pyarmor cfg on\_error=1

If prefer to quit directly without any message:

```
$ pyarmor cfg on_error=2
```
Restore the default handler:

```
$ pyarmor cfg on_error=0
```
Or reset this option:

```
$ pyarmor cfg --reset on_error
```
After the option is changed, obfuscating the script again to make it effects.

#### <span id="page-24-2"></span>**Patching source by plugin marker**

Before obfuscating a script, Pyarmor scans each line, remove plugin marker plus the following one whitespace, leave the rest as it is.

The default plugin marker is  $\#$  pyarmor:, any comment line with this prefix will be as a plugin marker.

For example, these lines

```
print('start ...')
# pyarmor: print('this is plugin code')
# pyarmor: check_something()
```
will be changed to

```
print('start ...')
print('this is plugin code')
check_something()
```
One real case: protecting hidden imported modules

By default  $-\text{assert-import could only protect modules imported by statement import, it doesn't handle mod$ ules imported by other methods.

For example,

 $m = \underline{\quad}$  import $\underline{\quad}$  ('abc')

In obfuscated script, there is a builtin function \_\_assert\_armored\_\_ could be used to check m is obfuscated. In order to make sure m could not be replaced by others, check it manually:

```
m = \underline{\text{import}}('abc')__assert_armored__(m)
```
But this results in a problem, The plain script could not be run because <u>est sent</u> armored is only available in the obfuscated script.

The plugin marker is right solution for this case. Let's make a little change

```
m = \underline{\text{import}}('abc')# pyarmor: __assert_armored__(m)
```
By plugin marker, both the plain script and the obfsucated script work as expected.

#### <span id="page-25-0"></span>**Using hooks**

New in version 8.1: This feature is not implemented in 8.0

Hooks is used to do some extra checks when running obfuscated scripts.

A hook is a Python script called in any of

- boot: when importing the runtime package pyarmor\_runtime
- period: only called when runtime key is in period mode
- import: when imporing an obfuscated module

An example of hook script hook.py

```
'boot': '''def boot hook(*args):
print('hello, boot hook')''',
'import': '''def import_hook(*args):
print('hello, import hook')''',
'period': '''def period_hook(*args):
print('hello, period hook')''',
```
Save it to global or local configuration path

#### <span id="page-25-1"></span>**Internationalization runtime error message**

Create messages.cfg in the path .pyarmor:

{

}

```
$ mkdir .pyarmor
$ vi .pyarmor/message.cfg
```
It's a . ini format file, add a section runtime.message with option languages. The language code is same as environment variable LANG, assume we plan to support 2 languages, and only customize 2 errors:

- error\_1: license is expired
- error 2: license is not for this machine

```
[runtime.message]
languages = zh_CN zh_TW
error_1 = invalid license
error_2 = invalid license
```
error\_1 and error\_2 is default message for any non-matched language.

Now add 2 extra sections runtime.message.zh\_CN and runtime.message.zh\_TW

```
[runtime.message.zh_CN]
error_1 =error 2 =[runtime.message.zh_TW]
error_1 =error_2 =
```
Then obfuscate script again to make it works.

[PYARMOR\\_LANG](#page-43-2) could be used to set runtime language. If it's set, the obfuscated scripts ignore [LANG](#page-43-3).

#### <span id="page-26-2"></span>**Generating cross platform scripts**

New in version 8.1: This feature is not implemented in 8.0

Use  $-p$ latform

#### <span id="page-26-3"></span>**Obfuscating scripts for multiple Pythons**

New in version 8.1: This feature is not implemented in 8.0 Use helper script *merge.py*

# <span id="page-26-0"></span>**3.2 How To**

### <span id="page-26-1"></span>**3.2.1 Highest security and performace**

**Contents** 

- *[Packaging data files](#page-27-0)*
- *[Obfuscating django app](#page-27-1)*
- *[Building obfuscated wheel](#page-27-2)*
- *[Packing with outer key](#page-27-3)*
- *[Protecting system packages](#page-27-4)*

### <span id="page-27-0"></span>**3.2.2 Packaging data files**

- <span id="page-27-1"></span>**3.2.3 Obfuscating django app**
- <span id="page-27-2"></span>**3.2.4 Building obfuscated wheel**
- <span id="page-27-3"></span>**3.2.5 Packing with outer key**

### <span id="page-27-4"></span>**3.2.6 Protecting system packages**

New in version 8.1: This feature is not implemented in 8.0

When packing the scripts, Pyarmor could also obfuscate system packages in the bundle.

# <span id="page-27-5"></span>**3.2.7 Advanced Usage**

### **Contents**

• *[Fix encoding error](#page-27-7)*

#### <span id="page-27-7"></span>**Fix encoding error**

Set script encoding:

**\$** pyarmor cfg encoding=utf-8

When customize runtime error message, set encoding of messages.cfg:

```
$ pyarmor cfg messages=messages.cfg:gbk
```
# <span id="page-27-6"></span>**3.2.8 Register Pyarmor**

### **Contents**

- *[Initial Registration](#page-28-0)*
	- *[For non-profits usage](#page-28-1)*
	- *[For commercial usage](#page-28-2)*
- *[Product name is not decided](#page-28-3)*
- *[Registeration in other machines](#page-29-3)*
- *[Upgrade Pyarmor from prior to 8.0](#page-29-4)*

#### <span id="page-28-0"></span>**Initial Registration**

First read *[Pyarmor License](#page-47-3)* to purchase one Pyarmor License.

An activation file like pyarmor-regcode-xxxx.txt will be sent to you by email. This file is used to initial registration.

At the first time to register Pyarmor,  $-p$  (product name) should be set. If not set, this Pyarmor license is bind to TBD, and could not be used for commercial product.

It need internet connection for intial registration.

#### <span id="page-28-1"></span>**For non-profits usage**

For internal use or any non-profits use, run this command:

```
$ pyarmor reg pyarmor-regcode-xxxx.txt
```
#### <span id="page-28-2"></span>**For commercial usage**

Assume this license is used to protect your product Robot Studio, initial registration by this command:

**\$** pyarmor reg -p "Robot Studio" pyarmor-regcode-xxxx.txt

Pyarmor will show registration information and ask your confirmation. If everything is fine, type yes and Enter to continue.

If initial registration is successful, it prints final license information in the console. And a registration file named pyarmor-regfile-xxxx.zip for this license is generated in the current path at the sametime. This file is used for next registration in other machines.

Activation file  $pyarrow$ -keycode-xxxx.txt can be uses only 10 times, after that it doesn't work. So once initial registration is successful, using registration file pyarmor-regfile-xxxx.zip for next registration.

Please keep this registration file carefully. If lost, Pyarmor is not responsible for keeping this license. In this case, if continue to use Pyarmor, needs purchase new one.

Once register successfully, product name can't be changed.

#### <span id="page-28-3"></span>**Product name is not decided**

When product is in developing, and product name is not decide. Initial registration with product TBD. For example:

**\$** pyarmor reg -p "TBD" pyarmor-regcode-xxxx.txt

It can be changed once later, before product starts selling, the real name must be set by this command:

<span id="page-29-9"></span>**\$** pyarmor reg -p "Robot Studio" pyarmor-regcode-xxxx.txt

#### <span id="page-29-3"></span>**Registeration in other machines**

Once initial registeration successfully, it generates registration file named pyarmor-regfile-xxxx.zip at the same time.

Copy this file to other machines, then run the following command:

**\$** pyarmor reg pyarmor-regfile-xxxx.zip

It need not internet connection.

Check the registration information:

**\$** pyarmor -v

#### <span id="page-29-4"></span>**Upgrade Pyarmor from prior to 8.0**

Refer to *[upgrade old license](#page-49-1)*

# <span id="page-29-0"></span>**3.3 References**

### <span id="page-29-1"></span>**3.3.1 Concepts**

Activation File A text file used to initial registration *[Pyarmor License](#page-29-5)*

<span id="page-29-8"></span>When purchasing any *[Pyarmor License](#page-29-5)*, an activation file is be sent to registration email after payment is completed.

BCC Mode An obfuscation method of Pyarmor by converting Python functions to C functions

- Registration File A zip file generated after initial registration is successful. It's used to register *[Pyarmor License](#page-29-5)* excpet initial registration.
- Pyarmor Pyarmor is product domain, the goal is to provide functions and services to obfuscate Python scripts in high security and high performance. The mission of Pyarmor is let Python use easily in commercial product.

<span id="page-29-2"></span>Pyarmor is composed of

- *[Pyarmor Home](#page-29-6)*
- *[pyarmor package](#page-29-7)*

Pyarmor Basic A *[Pyarmor License](#page-29-5)* type

Pyarmor Group A *[Pyarmor License](#page-29-5)* type

Pyarmor Home Host in github: <https://github.com/dashingsoft/pyarmor/>

<span id="page-29-6"></span><span id="page-29-5"></span>It serves open source part of Pyarmor, [issues](https://github.com/dashingsoft/pyarmor/issues/) and documentations.

Pyarmor License Issued by Pyarmor Team to unlock some limitations in Pyarmor trial version.

<span id="page-29-7"></span>Refer to *[Pyarmor License Types](#page-47-3)*

Pyarmor Package A *[Python Package](#page-30-3)*, it includes

- <span id="page-30-16"></span>• [pyarmor](#page-31-1)
- [pyarmor.cli](#page-31-1)
- [pyarmor.cli.core](#page-31-1)
- <span id="page-30-2"></span>• [pyarmor.cli.runtime](#page-31-1)

Pyarmor Pro A *[Pyarmor License](#page-29-5)* type

<span id="page-30-0"></span>Python A program language.

Python Script A file that serves as an organizational unit of Python code.

<span id="page-30-13"></span><span id="page-30-3"></span>Refer to <https://docs.python.org/3.11/glossary.html#term-module>

Python Package Refer to <https://docs.python.org/3.11/glossary.html#term-package>

RFT Mode An obfuscation method of Pyarmor by renaming function/class in the scripts

Runtime Files All the files required to run the obfuscated scripts.

<span id="page-30-14"></span><span id="page-30-6"></span>Generally it equals *[Runtime Package](#page-30-4)*. If *[outer key](#page-30-5)* is used, plus this outer key file.

Runtime Key The settings of obfuscated scripts. It may include the expired date, device information of bind to obfuscated scripts. Also include all the flags to control the behaviours of obfuscated scripts.

<span id="page-30-4"></span>Generally it's embedded into *[Runtime Package](#page-30-4)*, but it also could be stored to a independent file *[outer key](#page-30-5)*

Runtime Package A *[Python Package](#page-30-3)* generally named pyarmor\_runtime\_000000.

When obfuscating the scripts, it's be generated at the same time.

<span id="page-30-5"></span>It's required to run the obfuscated scripts.

Outer Key A file generally named pyarmor.rkey to store *[Runtime Key](#page-30-6)*

The outer key file must be located in one of path

- *[Runtime package](#page-30-4)*
- [PYARMOR\\_RKEY](#page-43-1)
- · sys. MEIPASS
- <span id="page-30-10"></span><span id="page-30-9"></span><span id="page-30-7"></span>• Current path
- Home Path Store Pyarmor registration file, global configuration, other data file generated by **pyarmor**, the default path is user home path  $\sim$  / . pyarmor

Global Configuration Path Store Pyarmor global configuration file, default is config/global in the *[Home Path](#page-30-7)*

Local Configuration Path Store Pyarmor local configuration file, default is . pyarmor in the current path

<span id="page-30-11"></span>Registration File Path Store registration information of Pyarmor License, default is same as *[Home Path](#page-30-7)*

<span id="page-30-15"></span>Build Machine The device in which to install pyarmor, and to run pyarmor to generate obfuscated scripts.

<span id="page-30-8"></span>Pyarmor Users Developers or organizations who use Pyarmor to obfuscate their Python scripts

Target Device In which run the obfuscated scripts distributed by *[Pyarmor Users](#page-30-8)*, generally it's in customer side

Platform The standard platform name defined by Pyarmor. It's composed of os.arch.

<span id="page-30-12"></span><span id="page-30-1"></span>Supported platforms list:

- Windows
	- windows.x86\_64
	- windows.x86
- <span id="page-31-4"></span>• Many Linuxs
	- linux.x86\_64
	- linux.x86
	- linux.aarch64
	- linux.armv7
- Apple Intel and Silicon
	- darwin.x86\_64
	- darwin.aarch64

<span id="page-31-3"></span>JIT Abbr. JUST-IN-TIME, just generating machine instructions in run time.

<span id="page-31-1"></span>extension module A module written in C or C++, using Python's C API to interact with the core and with user code.

### <span id="page-31-0"></span>**3.3.2 Man Page**

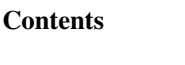

- *[pyarmor](#page-31-2)*
- *[pyarmor gen](#page-33-0)*
- *[pyarmor gen key](#page-39-0)*
- *[pyarmor cfg](#page-39-1)*
- *[pyarmor reg](#page-41-1)*
- *[Environment Variables](#page-42-1)*

Pyarmor is a powerful tool to obfuscate Python scripts with rich option set that provides both high-level operations and full access to internals.

#### <span id="page-31-2"></span>**pyarmor**

#### **Syntax**

pyarmor [options] <command> ...

#### **Options**

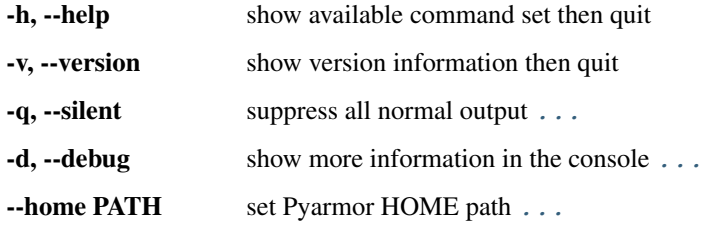

These options can be used after **pyarmor** but before command, here are available commands:

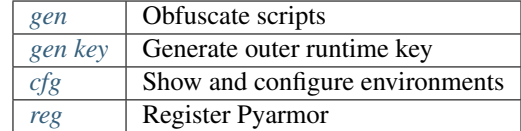

<span id="page-32-3"></span>See **pyarmor** <**command>** -h for more information on a specific command.

#### **Description**

```
-q, --silent
```
Suppress all normal output.

```
For example:
```
pyarmor -q gen foo.py

#### <span id="page-32-1"></span>**-d**, **--debug**

Show more information in the console

When something is wrong, print more debug informations in the console. For example:

pyarmor -d gen foo.py

```
--home PATH[,GLOBAL[,LOCAL[,REG]]]
```
Set Pyarmor *[Home Path](#page-30-7)*, *[Global Configuration Path](#page-30-9)*, *[Local Configuration Path](#page-30-10)* and *[Registration File Path](#page-30-11)*

The default paths

- *[Home Path](#page-30-7)* is ~/.pyarmor
- *[Global Configuration Path](#page-30-9)* is ~/.pyarmor/config, it's always relative to *[Home Path](#page-30-7)*
- *[Local Configuration Path](#page-30-10)* is .pyarmor
- *[Registration File Path](#page-30-11)* is same as *[Home Path](#page-30-7)*

All of them could be changed by this option. For example, change home path to  $\sim$  / . pyarmor2:

**\$** pyarmor --home ~/.pyarmor2 ...

#### Then

- *[Global Configuration Path](#page-30-9)* is ~/.pyarmor2/config
- *[Registration File Path](#page-30-11)* is ~/.pyarmor2
- *[Local Configuration Path](#page-30-10)* still is .pyarmor

Another example, keep all others but change global path only:

**\$** pyarmor --home ,config2 ...

This command sets *[Global Configuration Path](#page-30-9)* to ~/.pyarmor/config2

Another example, keep all others but change local path only:

**\$** pyarmor --home ,,/var/myproject/ ...

This command sets *[Local Configuration Path](#page-30-10)* to /var/myproject

Another example, set *[Registration File Path](#page-30-11)* to /opt/pyarmor/:

<span id="page-33-1"></span>**\$** pyarmor --home ,,,/opt/pyarmor ...

It's useful when may use **sudo** to run **pyarmor** occassionally. This makes sure the registration file could be found even switch to another user.

When there are many Pyarmor Licenses registerred in one machine, set each license to different *[Registration File Path](#page-30-11)*

There are 2 solutions

The first solution, one license one home:

```
$ pyarmor --home ~/.pyarmor1 reg pyarmor-regfile-2051.zip
$ pyarmor --home ~/.pyarmor1 gen project1/foo.py
$ pyarmor --home ~/.pyarmor2 reg pyarmor-regfile-2052.zip
$ pyarmor --home ~/.pyarmor2 gen project2/foo.py
```
The second solution, same home, one license one path:

```
$ pyarmor --home ,,,pyarmor1 reg pyarmor-regfile-2051.zip
$ pyarmor --home ,,,pyarmor1 gen project1/foo.py
$ pyarmor --home ,,,pyarmor2 reg pyarmor-regfile-2052.zip
$ pyarmor --home ,,,pyarmor2 gen project2/foo.py
```
Start pyarmor with clean configuration by setting *[Global Configuration Path](#page-30-9)* and *[Local Configuration Path](#page-30-10)* to any non-exists path x:

**\$** pyarmor --home ,x,x, gen foo.py

#### See also:

[PYARMOR\\_HOME](#page-42-2)

#### <span id="page-33-0"></span>**pyarmor gen**

Generate obfuscated scripts and all the required runtime files.

#### **Syntax**

pyarmor gen <options> <SCRIPT or PATH>

#### **Options**

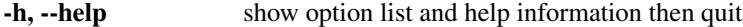

-O PATH, --output PATH output path . . .

-r, --recursive search scripts in recursive mode [...](#page-34-1)

-e DATE, --expired DATE set expired date [...](#page-35-0)

-b DEV, --bind-device DEV bind obfuscated scripts to device . . .

--period N check runtime key periodically [...](#page-36-2)

--outer enable outer runtime key [...](#page-36-0)

--platform NAME cross platform obfuscation [...](#page-36-1)

-i store runtime files inside package [...](#page-34-2)

--prefix PREFIX import runtime package with PREFIX . . .

<span id="page-34-4"></span>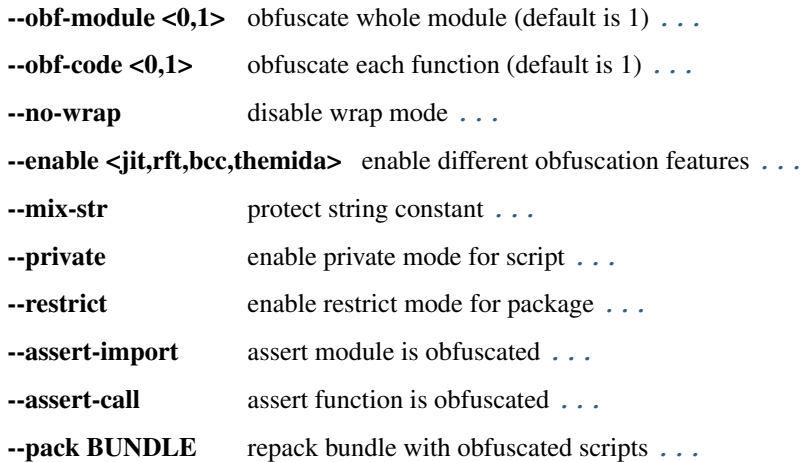

#### **Description**

This command is used to obfuscate all the scripts and packages listed in the command line. For example:

```
pyarmor gen foo.py
pyarmor gen src/mypkg
pyarmor gen -r src/mypkg
pyarmor gen -r src/pkg1 src/pkg2 libs/dbpkg
pyarmor gen -r main.py src/*.py libs/utils.py libs/dbpkg
```
#### <span id="page-34-0"></span>**-O** PATH, **--output** PATH

Set the output path for all the generated files, default is dist

#### <span id="page-34-1"></span>**-r**, **--recursive**

When obfuscating package, search all scripts recursively. No this option, only the scripts in package path are obfuscated.

<span id="page-34-2"></span>**-i**

When obfuscating package, store the runtime files inside package. For example:

**\$** pyarmor gen -r -i mypkg

The *[runtime package](#page-30-4)* will be stored inside package dist/mypkg:

```
$ ls dist/
... mypkg/
$ ls dist/mypkg/
... pyarmor_runtime_000000/
```
#### Without this option, the output path is like this:

```
$ ls dist/
... mypkg/
... pyarmor_runtime_000000/
```
This option can't be used to obfuscate script.

#### <span id="page-34-3"></span>**--prefix** PREFIX

Only used when obfuscating many packages at the same time and still store the runtime package inside package.

In this case, use this option to specify which package is used to store runtime package. For example:

<span id="page-35-2"></span>**\$** pyarmor gen --prefix mypkg src/mypkg mypkg1 mypkg2

This command tells pyarmor to store runtime package inside dist/mypkg, and make dist/mypkg1 and dist/ mypkg2 to import runtime package from mypkg.

Checking the content of .py files in output path to make it clear.

As a comparison, obfuscating 3 packages without this option:

**\$** pyarmor gen -O dist2 src/mypkg mypkg1 mypkg2

And check .py files in the path dist2.

```
-e DATE, --expired DATE
```
Expired date of obfuscated scripts.

It supports 4 forms:

- A number stands for valid days
- A date with iso format YYYY-MM-DD
- A leading . with above 2 forms

Without leading dot, the obfuscated scripts checks NTP server time. For example:

```
$ pyarmor gen -e 30 foo.py
$ pyarmor gen -e 2022-12-31 foo.py
```
With leading dot, it checks local time. For example:

```
$ pyarmor gen -e .30 foo.py
$ pyarmor gen -e .2022-12-31 foo.py
```
#### <span id="page-35-1"></span>**-b** DEV, **--bind-device** DEV

Use this option multiple times to bind multiple machines

Bind obfuscated script to specified device. Now only harddisk serial number, ethernet address and IPv4 address are available.

For example:

```
$ pyarmor gen -b 128.16.4.10 foo.py
$ pyarmor gen -b 52:38:6a:f2:c2:ff foo.py
$ pyarmor gen -b HXS2000CN2A foo.py
```
Also set 30 valid days for this device:

**\$** pyarmor gen -e 30 -b 128.16.4.10 foo.py

Check all of hardware informations in this device:

**\$** pyarmor gen -b "128.16.4.10 52:38:6a:f2:c2:ff HXS2000CN2A" foo.py

Using this options multiple times means binding many machines. For example, the following command makes the obfuscated scripts could run 2 machiens:

**\$** pyarmor gen -b "52:38:6a:f2:c2:ff" -b "f8:ff:c2:27:00:7f" foo.py

In case there are more network cards, binding anyone by this form:

<span id="page-36-3"></span>**\$** pyarmor gen -b "<2a:33:50:46:8f>" foo.py

Bind all network cards by this form:

**\$** pyarmor gen -b "<2a:33:50:46:8f,f0:28:69:c0:24:3a>" foo.py

In Linux, it's possible to bind named ethernet card:

**\$** pyarmor gen -b "eth1/fa:33:50:46:8f:3d" foo.py

If there are many harddisks. In Windows, binding anyone by sequence no:

```
$ pyarmor gen -b "/0:FV994730S6LLF07AY" foo.py
$ pyarmor gen -b "/1:KDX3298FS6P5AX380" foo.py
```
In Linux, binding to specify name:

**\$** pyarmor gen -b "/dev/vda2:KDX3298FS6P5AX380" foo.py

<span id="page-36-2"></span>**--period** N

Check *[Runtime Key](#page-30-6)* periodically.

Support units:

- s
- m
- h

The default unit is hour, for example, the following examples are equivalent:

```
$ pyarmor gen --period 1 foo.py
$ pyarmor gen --period 3600s foo.py
$ pyarmor gen --period 60m foo.py
$ pyarmor gen --period 1h foo.py
```
Note: If the obfuscated script enters an infinite loop without call any obfuscated function, it doesn't trigger periodic check.

#### <span id="page-36-0"></span>**--outer**

Enable *[outer key](#page-30-5)*

It tells the obfuscated scripts find *[runtime key](#page-30-6)* in outer file.

Once this option is specified, *[pyarmor gen key](#page-39-0)* must be used to generate an outer key file and copy to the corresponding path in *[target device](#page-30-1)*. Otherwise the obfuscated scripts will complain of missing license key to run the script

The default name of outer key is  $pyarrow$ .rkey, it can be changed by this command:

```
$ pyarmor cfg outer_keyname=".pyarmor.key"
```
By this command the name of outer key is set to . pyarmor. key.

```
--platform NAME
```
Specify target platform to run obfuscated scripts.

<span id="page-37-7"></span>The name must be one of standard *[platform](#page-30-12)* defined by Pyarmor.

It requires  $pyarrow.cli$ . runtime to get prebuilt binary libraries of other platforms.

#### <span id="page-37-6"></span>**--private**

Enable private mode for scripts.

When private mode is enabled, the function name is empty in traceback. And the obfuscated scripts could not be imported by plain script or Python interpreter.

It can't be used with  $-restrict$ , the latter enables private mode implicitly.

#### <span id="page-37-1"></span>**--restrict**

Enable restirct mode for package, do not use it to obfuscate scripts.

It enables  $-\text{privalue}$  implicitly, and has all the features of private mode.

When restrict mode is enabled, all the modules excpet  $\text{init}_\text{ex}$ , py in the package could not be imported by plain scripts.

For example, obfuscate a restrict package to dist/joker:

```
$ pyarmor gen -i --restrict joker
$ ls dist/
... joker/
```
Then create a plaint script dist/foo.py

```
import joker
print('import joker should be OK')
from joker import queens
print('import joker.queens should fail')
```
Run it to verify:

```
$ cd dist
$ python foo.py
... import joker should be OK
... RuntimeError: unauthorized use of script
```
If there are extra modules need to be exported, list all the modules in this command:

**\$** pyarmor cfg exclude\_restrict\_modules="\_\_init\_\_ queens"

Then obfuscate the package again.

```
--obf-module <0,1>
     Enable the whole module (default is 1)
--obf-code <0,1>
```
Enable each function in module (default is 1)

```
--no-wrap
```
Disable wrap mode

If wrap mode is enabled, when enter a function, it's restored. but when exit, this function will be obfuscated again.

If wrap mode is disabled, once the function is restored, it's never be obfuscated again.

<span id="page-37-5"></span>If  $\neg$ - $\circ$ bf-code is 0, this option is meaningless.

```
--enable <jit, rft, bcc, themida>
     Enable different obfuscation features.
```
#### <span id="page-38-5"></span>**--enable-jit**

Use *[JIT](#page-31-3)* to process some sentensive data to improve security.

#### <span id="page-38-3"></span>**--enable-rft**

Enable *[RFT Mode](#page-30-13)* to obfuscate the script <sup>pro</sup>

#### <span id="page-38-4"></span>**--enable-bcc**

Enable *[BCC Mode](#page-29-8)* to obfuscate the script <sup>pro</sup>

#### **--enable-themida**

Use [Themida](https://www.themida.com) to protect extension module in *[runtime package](#page-30-4)*

Only works for Windows platform.

#### <span id="page-38-0"></span>**--mix-str**

Mix the string constant in scripts basic

#### <span id="page-38-1"></span>**--assert-call**

Assert function is obfuscated

If this option is enabled, Pyarmor scans each function call in the scripts. If the called function is in the obfuscated scripts, protect it as below, and leave others as it is. For example,

```
def fib(n):
    a, b = 0, 1
    return a, b
print('hello')
fib(n)
```
will be changed to

```
def fib(n):
    a, b = 0, 1
print('hello')
_assert_armored_(fib)(n)
```
The function \_\_assert\_armored\_\_ is a builtin function in obfuscated script. It checks the argument, if it's an obfuscated function, then returns this function, otherwise raises protection exception.

In this example, fib is protected, print is not.

#### <span id="page-38-2"></span>**--assert-import**

Assert module is obfuscated

If this option is enabled, Pyarmor scans each import statement in the scripts. If the imported module is obfuscated, protect it as below, and leave others as it is. For example,

**import sys import foo**

will be changed to

```
import sys
import foo
__assert_armored__(foo)
```
The function \_\_assert\_armored\_\_ is a builtin function in obfuscated script. It checks the argument, if it's an obfuscated module, then return this module, otherwise raises protection exception.

<span id="page-39-3"></span>This option neither touchs statement  $from \text{ import},$  nor the module imported by function  $\text{ import}$ .

<span id="page-39-2"></span>**--pack** BUNDLE Repack bundle with obfuscated scripts Here BUNDLE is an executable file generated by [PyInstaller](https://www.pyinstaller.org/) Pyarmor just obfuscates the script first. Then unpack the bundle. Next replace all the .pyc in the bundle with obfuscated scripts, and append all the *[runtime files](#page-30-14)* to the bundle. Finally repack the bundle and overwrite the original BUNDLE.

#### <span id="page-39-0"></span>**pyarmor gen key**

Generate *[outer key](#page-30-5)* for obfuscated scripts.

#### **Syntax**

pyarmor gen key <options>

#### **Options**

-O PATH, --output PATH output path

-e DATE, --expired DATE set expired date

--period N check runtime key periodically

-b DEV, --bind-device DEV bind obfuscated scripts to device

#### **Description**

This command is used to generate *[outer key](#page-30-5)*, the options in this command have same meaning as in the *[pyarmor gen](#page-33-0)*.

There must be at least one of option -e or -b for *[outer key](#page-30-5)*.

It's invalid that outer key is neither expired nor binding to a device. For this case, don't use outer key.

By default the outer key is saved to dist/pyarmor.rkey. For example:

```
$ pyarmor gen key -e 30
$ ls dist/pyarmor.rkey
```
Save outer key to other path by this way:

```
$ pyarmor gen key -O dist/mykey2 -e 10
$ ls dist/mykey2/pyarmor.rkey
```
By default the outer key name is pyarmor. rkey, use the following command to change outer key name to any others. For example, sky.lic:

```
$ pyarmor cfg outer_keyname=sky.lic
$ pyarmor gen key -e 30
$ ls dist/sky.lic
```
#### <span id="page-39-1"></span>**pyarmor cfg**

Configure or show Pyarmor environments

#### <span id="page-40-0"></span>**Syntax**

```
pyarmor cfg <options> [OPT[=VALUE]] ...
```
#### **Options**

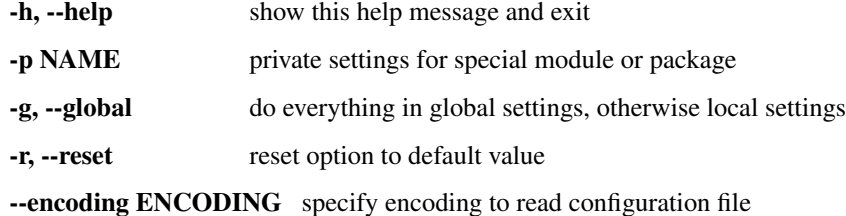

#### **Description**

Run this command without arguments to show all available options:

**\$** pyarmor cfg

Show one exact option obf\_module:

**\$** pyarmor cfg obf\_module

Show all options which start with  $\circ$ bf:

**\$** pyarmor cfg obf\*

#### Set option to new value:

```
$ pyarmor cfg obf_module=0
```
Reset option to default:

**\$** pyarmor cfg -r obf\_module

Change option excludes in the section finder by this form:

**\$** pyarmor cfg finder:excludes=ast

#### If no prefix finder, for example:

**\$** pyarmor cfg excludes=ast

Not only option excludes in section finder, but also in other sections assert.call, mix.str etc. are changed.

**-p** NAME

Private settings for special module or package

All the settings is only used for specified module *NAME*.

#### **-g**, **--global**

Do everything in global settings

Without this option, all the changed settings are soted in *[Local Configuration Path](#page-30-10)*, generally it's .pyarmor in the current path. By this option, everything is stored in *[Global Configuration Path](#page-30-9)*, generally it's ~/.pyarmor/ config/global

#### **-r**, **--reset**

Reset option to default value

#### <span id="page-41-2"></span><span id="page-41-1"></span>**pyarmor reg**

Register Pyarmor or upgrade Pyarmor license

#### **Syntax**

pyarmor reg [OPTIONS] [FILENAME]

#### **Options**

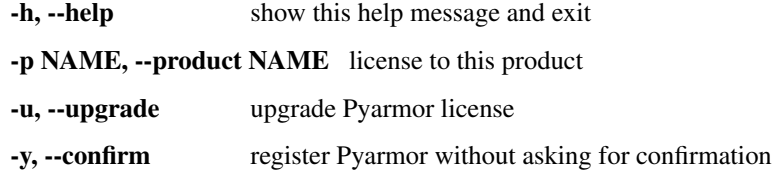

#### **Arguments**

The FILENAME must be one of these forms:

- pyarmor-regcode-xxxx.txt got by purchasing Pyarmor license
- pyarmor-regfile-xxxx.zip got by initial registration with above file

#### **Description**

Check the registration information:

**\$** pyarmor -v

Show verbose information:

**\$** pyarmor reg

<span id="page-41-0"></span>**-p** NAME, **--product** NAME Set product name bind to license

When initial registration, use this option to set proudct name bind to license.

If no this option, the product name is set to non-profits.

It's meanless to use this option after initial registration.

TBD is a special product name. If product name is TBD at initial registration, the product name can be changed later.

For any other product name, it can't be changed any more.

#### **-y**, **--confirm**

In initial registration, without asking for confirmation

#### **-u**, **--upgrade**

Upgrade old license to Pyarmor 8.0 Licese

Important: Once initial registration successfully, pyarmor-regcode-xxxx.txt may not work again. Using registration file pyarmor-regfile-xxxx.zip for next registration instead.

PLEASE BACKUP registration file pyarmor-regfile-xxxx.zip carefully, Pyarmor doesn't provide lost-found service

Using registration file  $pyarrow-regfile-xxxx$ . zip to register Pyarmor in other machine.

Copy it to target device, then run this command:

<span id="page-42-4"></span>**\$** pyarmor reg pyarmor-regfile-xxxx.zip

#### <span id="page-42-1"></span>**Environment Variables**

The following environment variables only used in *[Build Machine](#page-30-15)* when generating the obfuscated scripts, not in *[Target](#page-30-1) [Device](#page-30-1)*.

#### <span id="page-42-2"></span>**PYARMOR\_HOME**

Same as  $pyarrow$  --home

It mainly used in the shell scrits to change Pyarmor settings. If  $pyarrow --home$  is set, this environment var is ignored.

#### **PYARMOR\_PLATFORM**

Set the right *[Platform](#page-30-12)* to run **pyarmor**

It's mainly used in some platforms Pyarmor could not tell right but still works.

#### **PYARMOR\_CC**

Specify C compiler for bccmode

#### **PYARMOR\_CLI**

Only for compatible with old Pyarmor, ignore this if you don't use old command prior to 8.0

If you do not use new commands in Pyarmor 8.0, and prefer to only use old commands, set it to 7, for example:

```
# In Linux
export PYARMOR_CLI=7
pyarmor -h
# Or
PYARMOR_CLI=7 pyarmor -h
# In Windows
set PYARMOR_CLI=7
pyarmor -h
```
It forces command **pyarmor** to use old cli directly.

Without it, **pyarmor** first try new cli, if the command line couldn't be parsed by new cli, fallback to old cli.

This only works for command **pyarmor**.

### <span id="page-42-0"></span>**3.3.3 Environments**

#### <span id="page-42-3"></span>**Building Device**

Building device is to run **pyarmor** to geneate obfuscated scripts and all the other required files.

Supported Platforms:

- Windows
- Linux
- Darwin

Support Arches:

• x86\_64

- <span id="page-43-4"></span>• aarch64
- i386
- aarch32
- army7

Supported Pyton versions:

• Python  $3.7 \sim$  Python  $3.11$ 

Command line options and environment variables are described in *[Man Page](#page-31-0)*

#### **Configuration files**

There are 3 kinds of configuration files

- global: an ini file ~/.pyarmor/config/global
- local: an ini file .pyarmor/config
- private: each module foo may has one ini file either  $\sim$ /.pyarmor/foo.rules or .pyarmor/foo. rules

#### **Target Device**

Target device is to run the obfuscated scripts.

Support platforms, arches and Python versions are same as *[Building device](#page-42-3)*

```
sys._MEIPASS
```
Borrowed from [PyInstaller,](https://www.pyinstaller.org/) set search path for *[outer key](#page-30-5)*.

```
sys._PARLANG
```
It's used to set language for runtime error message.

If it's set, [LANG](#page-43-3) is ignored.

#### <span id="page-43-3"></span>**LANG**

OS environment variable, used to select language for runtime error message.

```
PYARMOR_LANG
```
It's used to set language for runtime error message.

If it's set, both [LANG](#page-43-3) and sys. \_PARLANG are ignored.

#### <span id="page-43-1"></span>**PYARMOR\_RKEY**

Set search path for *[outer key](#page-30-5)*

### <span id="page-43-0"></span>**3.3.4 Error Messages**

Here list all the errors when running **pyarmor** or obfuscated scripts.

If something is wrong, search error message here to find the reason.

If no exact error message found, most likely it's not caused by Pyarmor, search it in google or any other search engine to find the solution.

For example, someone reports error Operation did not complete successfully because the file contains a virus or is potentially unwanted software question

It's caused by Windows Defender, not Pyarmor. I'm sure Pyarmor is safe, but it uses some technics which let antivirtus tools makes wrong decision.

In most of case, the outer error is out of my control, for this example, the solutions what I thought of

- 1. Check documentation of Windows Defender
- 2. Ask question in MSDN
- 3. Google this error message

#### **Building Errors**

Here list all the errors when run **pyarmor** in building machine

• out of license

Using any feature is not avaiable in trial version or current Pyarmor License.

Refer to *[License Types](#page-47-3)*

• not machine id

This machine is not registered, or the hardware information is changed.

Try to register Pyarmor again to fix it.

• query machine id failed

Pyarmor need query harddisk serial number or mac address, if it could not get hardware information, it complains of this.

• unknown license type OLD

You purchase old license for Pyarmor 7.x, here are *[the latest licenses](#page-47-3)*

If you prefer to use Pyarmor 7.x, please use pyarmor-7 or downgrade pyarmor to 7.7.4

If you prefer to use Pyarmor 8.0+, please refund this order if it's still not activated:

- Email to [Ordersupport@mycommerce.com](mailto:Ordersupport@mycommerce.com) with order information and ask for refund.
- Or click FindMyOrder page to submit refund request

#### **Runtime Errors**

Here list all the errors when run the obfuscated scripts

- error code out of range
- this license key is expired
- this license key is not for this machine
- missing license key to run the script
- unauthorized use of script
- this Python version is not supported
- the script doesn't work in this system

• the format of obfuscated script is incorrect

may caused by

- the obfuscated script is made by other Pyarmor version
- can not get the path of runtime package
- the format of obfuscated function is incorrect

# <span id="page-45-0"></span>**3.4 Topics**

#### <span id="page-45-1"></span>**3.4.1 Insight Into Obfuscation**

<span id="page-45-2"></span>**3.4.2 Insight Into Obfuscated Script**

### <span id="page-45-3"></span>**3.4.3 Changed features by obfuscated scripts**

### <span id="page-45-4"></span>**3.4.4 Localization and Internationalization**

### <span id="page-45-5"></span>**3.4.5 Insight Into Pack Command**

Pyarmor 8.0 has no command pack, but  $-\text{pack}$ . It could specify an executable file generated by [PyInstaller:](https://www.pyinstaller.org/)

```
pyinstaller foo.py
pyarmor gen --pack dist/foo/foo foo.py
```
If no this option, pyarmor only obfuscates the scripts.

If this option is set, pyarmor first obfuscates the scripts, then does extra work:

- Unpacking this executable to a temporary folder
- Replacing the scripts in bundle with obfuscated ones
- Appedning runtime files to the bundle in this temporary folder
- Repacking this temporary folder to an executable file and overwite the old

#### **Packing obfuscated scripts manually**

If something is wrong with  $-\text{pack}$ , or the final bundle doesn't work, try to pack the obfuscated scripts manually.

You need know how to [using PyInstaller](https://pyinstaller.org/en/stable/usage.html) and [using spec file,](https://pyinstaller.org/en/stable/spec-files.html) if not, learn it by yourself.

Here is an example to pack script foo.py in the path /path/to/src

• First obfuscating the script by Pyarmor<sup>[1](#page-45-6)</sup>:

```
cd /path/to/src
pyarmor gen -O obfdist -a foo.py
```
• Moving runtime package to current path<sup>[2](#page-45-7)</sup>:

<span id="page-45-6"></span><sup>&</sup>lt;sup>1</sup> Do not use  $-i$  and  $-\text{prefix}$  to obfuscate the scripts

<span id="page-45-7"></span><sup>2</sup> Just let PyInstaller could find runtime package without extra pypath

```
mv obfdist/pyarmor_runtime_000000 ./
```
• Already have foo.spec, appending runtime package to hiddenimports

```
a = Analysis(
    ...
    hiddenimports=['pyarmor_runtime_000000'],
    ...
)
```
• Otherwise generating  $f \circ \circ \cdot \text{spec}$  by PyInstaller<sup>[3](#page-46-0)</sup>:

pyi-makespec --hidden-import pyarmor\_runtime\_000000 foo.py

• Patching foo.spec by inserting extra code after  $a =$  Analysis

```
a = Analysis(
    ...
)
# Patched by PyArmor
\_src = r'/path/to/src'_obf = r'/path/to/src/obfdist'
_count = 0for i in range(len(a.scripts)):
    if a.scripts[i][1].startswith(_src):
        x = a.scripts[i][1].replace(\text{src}, \text{obf})if os.path.exists(x):
            a.scripts[i] = a.scripts[i][0], x, a.scripts[i][2]
            _count += 1
if _count == 0:
    raise RuntimeError('No obfuscated script found')
for i in range(len(a.pure)):
    if a.pure[i][1].startswith(_src):
        x = a.pure[i][1].replace(\text{src}, \text{obf})if os.path.exists(x):
            if hasattr(a.pure, '_code_cache'):
                 with open(x) as f:
                     a.pure._code_cache[a.pure[i][0]] = compile(f.read(), a.pure[i][1],
ightharpoonup 'exec')
            a.pure[i] = a.pure[i][0], x, a.pure[i][2]# Patch end.
pyz = PYZ(a.pure, a.zipped_data, cipher=block_cipher)
```
• Generating final bundle by this patched foo.spec:

pyinstaller foo.spec

If following this example, please

- Replacing all the /path/to/src with actual path
- Replacing all the pyarmor\_runtime\_000000 with actual name

<span id="page-46-0"></span><sup>3</sup> Most of other PyInstaller options could be used here

#### <span id="page-47-10"></span>**notes**

- <span id="page-47-0"></span>**3.4.6 Insight Into RFT Mode**
- <span id="page-47-1"></span>**3.4.7 Insight Into BCC Mode**
- <span id="page-47-2"></span>**3.4.8 Performance**

# <span id="page-47-3"></span>**3.5 License Types**

#### **Contents**

- *[Introduction](#page-47-4)*
- *[License types](#page-47-5)*
	- *[License features](#page-48-0)*
- *[Purchasing license](#page-49-0)*
	- *[Refund policy](#page-49-2)*
- *[Upgrading old license](#page-49-1)*
	- *[Freely to Pyarmor-Basic](#page-50-0)*
	- *[With extra fee to Pyarmor-Pro](#page-50-1)*

## <span id="page-47-4"></span>**3.5.1 Introduction**

This documentation is only apply to [Pyarmor](https://pypi.python.org/pypi/pyarmor/) 8.0 plus.

Pyarmor is published as shareware, free trial version never expires, but there are some limitations:

- a. Can not obfuscate big scritps<sup>[1](#page-47-6)</sup>
- b. Can not use feature  $mix\text{-}str^2$  $mix\text{-}str^2$  to obfuscate string constant in scripts
- c. Can not use RFT Mode<sup>[3](#page-47-8)</sup>, BCC Mode<sup>[4](#page-47-9)</sup>
- d. Can not be used for any commercial product without permission
- e. Can not be used to provide obfuscation service in any form

These limitations can be unlocked by different 'License Types' except last one.

## <span id="page-47-5"></span>**3.5.2 License types**

Pyarmor has 3 kind of licenses:

**Pyarmor Basic** Basic license could unlock big script<sup>1</sup> and mix-str<sup>2</sup> feature.

It requires internet connection to verify license

<span id="page-47-6"></span><sup>&</sup>lt;sup>1</sup> Big Script means file size exceeds a cerntain value.

<span id="page-47-7"></span><sup>2</sup> Mix Str: obfscating string constant in script

<span id="page-47-8"></span><sup>&</sup>lt;sup>3</sup> RFT Mode: renaming function/class/method/variable in Python scripts

<span id="page-47-9"></span><sup>4</sup> BCC Mode: Transforming some Python functions in scripts to c functions, compile them to machine instructions directly

<span id="page-48-7"></span>**Pyarmor Pro** Pro license could unlock big script<sup>1</sup> and mix-str<sup>2</sup> feature.

Pro license also unlocks BCC Mode<sup>4</sup> and RFT Mode<sup>3</sup>

It requires internet connection to verify license

Pyarmor Group Group license unlocks all limitions and doesn't require internet.

Internet connection is only used to verify Pyarmor License in the build machine to generate the obfuscated scripts.

For the obfuscated scripts run in the customer's device, Pyarmor has no any limitions, it's totally controlled by users. Pyarmor only cares about build machine.

Each license has an unique number, the format is  $pyarrow-vax-xxxxxx$ , which x stands for a digital.

Each product requires one License No. So any product in global also has an unique number in Pyarmor world.

If user has many products, many license are required.

One product in Pyarmor world means a product name and everything that makes up this name.

It includes all the devices to develop, build, debug, test product.

It also includes product current version, history versions and all the future versions.

One product may has several variants, each variant name is composed of product name plus feature name. As long as the proportion of the variable part is far less than that of the common part, they're considered as "one product".

Pyarmor License could be installed in many machines and devices which belong to licensed product. But there is limitation to be used at the same time.

In 24 hours only less than 100 devices can use one same Pyarmor License. Pyarmor License be used means use any feature of Pyarmor in one machine. Running obfuscated scripts generated by Pyarmor is not considered as Pyarmor License be used.

In details read [EULA of Pyarmor](https://github.com/dashingsoft/pyarmor/blob/master/LICENSE)

#### <span id="page-48-0"></span>**License features**

| Features                 | Trial          | <b>Basic</b> | Pro | Group | Remark |
|--------------------------|----------------|--------------|-----|-------|--------|
| <b>Basic Obfuscation</b> | Y              | Y            | Y   | Y     |        |
| <b>Expired Script</b>    | Y              | Y            | Y   | Y     | 6      |
| <b>Bind Device</b>       | Y              | Y            | Y   | Y     |        |
| <b>JIT</b> Protection    | Y              | Y            | Y   | Y     | 8      |
| <b>Assert Protection</b> | Y              | Y            | Y   | Y     | Q      |
| Themedia Protection      | Y              | Y            | Y   | Y     | 10     |
| <b>Big Script</b>        | N <sub>0</sub> | Y            | Y   | Y     |        |
| Mix Str                  | N <sub>0</sub> | Y            | Y   | Y     |        |
| <b>RFT MODE</b>          | N <sub>0</sub> | No           | Y   | Y     |        |
| <b>BCC MODE</b>          | No             | Nο           |     | v     |        |

Table 1: Table-1. License Features

<span id="page-48-1"></span><sup>5</sup> Basic Obfuscation: obfuscating the scripts by default options

<span id="page-48-3"></span><sup>7</sup> Bind Device: obfuscated scripts only run in specified devices

<span id="page-48-2"></span><sup>6</sup> Expired Script: obfuscated scripts has expired date

<span id="page-48-4"></span><sup>&</sup>lt;sup>8</sup> JIT Protection: processing some sentensive data by runtime generated binary code

<span id="page-48-5"></span><sup>9</sup> Assert Protection: preventing others from hacking obfuscated scripts

<span id="page-48-6"></span><sup>&</sup>lt;sup>10</sup> Themedia Protection: using Themedia to protect Widnows dlls

#### **notes**

### <span id="page-49-0"></span>**3.5.3 Purchasing license**

Open shopping cart in any web browser:

<https://order.mycommerce.com/product?vendorid=200089125&productid=301044051>

If you have Pyarmor 8.0+ installed, this command also could open shopping cart:

```
$ pyarmor reg --buy
```
In the shopping cart, select License Type and complete the payment online.

Please fill regname with personal or company name when placing order.

| License Type | Net Price(\$) | Remark |
|--------------|---------------|--------|
| <b>Basic</b> | 52            |        |
| Pro          | 89            |        |
| Group        | 158           |        |

Table 2: Table-2. License Prices

An activation file named  $pyarrow-regcode-xxxx.txt$  will be sent by email immediately after payment is completed successfully.

Following the guide in activation file to take the purchased license effects.

There are no additional license fees, apart from the cost of the license. And it only needs to be paid once, not periodically

#### <span id="page-49-2"></span>**Refund policy**

If activation file isn't used, and purchasing date is in six months, refund is accepted. Please send request to [pyarmor@163.com,](mailto:pyarmor@163.com) Pyarmor will refund the order in a week. Out of six monthes, or activation file has been used to activate the license, refund request is not accepted.

Why no refund even if my PayPal account is hacked and someone else bought Pyarmor by this PayPal account?

Imaging you lost cash  $\epsilon$ 100, someone else got it and buys a cloth, I don't think the shopper should refund money to you. It's same for money in PayPal, you lost money by yourself, the shopper should not bear loss because of your fault.

### <span id="page-49-1"></span>**3.5.4 Upgrading old license**

Not all the old license could be upgraded to latest version.

The old license could be upgraded to Pyarmor Basic freely only if it matchs these conditions:

- Following new [EULA of Pyarmor](https://github.com/dashingsoft/pyarmor/blob/master/LICENSE)
- The license no. starts with pyarmor-vax-
- The original activation file pyarmor-regcode-xxxx.txt is used not more than 100 times.

If it's not matched, please purchase new license to use Pyarmor latest version.

Upgrading to Pyarmor Pro needs extra fees.

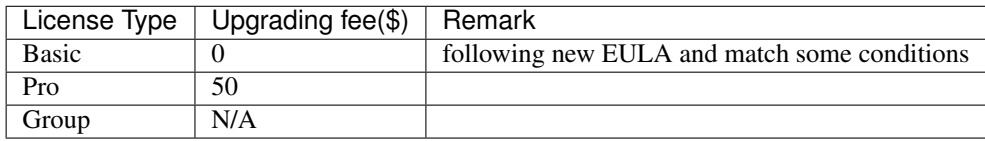

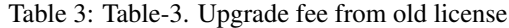

#### <span id="page-50-0"></span>**Freely to Pyarmor-Basic**

First find the activation file  $pyarrow-reqcode-xxxx.txt$ , which is sent to registration email when purchasing the license.

In any build machine which has old license, first install Pyarmor 8.0+.

If no product name is set when purchasing old license, please decide which product will use this upgraded license. According to new [EULA of Pyarmor,](https://github.com/dashingsoft/pyarmor/blob/master/LICENSE) each license is only for one product.

Assume this license will be used to obfuscate product Robot Studio, run this command:

**\$** pyarmor reg -u -p "Robot Studio" pyarmor-regcode-xxxx.txt

If product name has been set when purchasing old license, run this command:

**\$** pyarmor reg -u pyarmor-regcode-xxxx.txt

If this license is only for non-profits use, run this command as above, in this case product name will be set to TBD:

**\$** pyarmor reg -u pyarmor-regcode-xxxx.txt

Check the upgraded license information:

**\$** pyarmor -v

If old license is used by many products (mainly old personal license), only one product could be used after upgrading. For the others, it need purchase new license.

#### <span id="page-50-1"></span>**With extra fee to Pyarmor-Pro**

Open shopping cart in any web browser:

<https://order.mycommerce.com/product?vendorid=200089125&productid=301044051>

If you have Pyarmor 8.0+ installed, this command also could open shopping cart:

**\$** pyarmor reg --buy

In the shopping cart, select Pyarmor-upgrade and complete the payment online.

An activation file named pyarmor-regcode-to-pro.txt will be sent by email immediately after payment is completed successfully.

Following the guide in activation file to take the purchased license effects.

# <span id="page-51-0"></span>**3.6 FAQ**

### <span id="page-51-1"></span>**3.6.1 Asking Questions In Github**

TBD

# <span id="page-51-2"></span>**3.6.2 Purchasing and Registration**

• Our company has a suite of products that we offer together or separately to our clients. Do we need a different license for each of them?

Answer:

```
For a suite of products, if each product is different totally, for example,
a suite "Microsoft Office" includes "Microsoft Excel", "Microsoft Word",
each product need one license.
If a suite of products share most of Python scripts, as long as the
proportion of the variable part of each product is far less than that of the
common part, they're considered as "one product".
If each product in a suite of products is functionally complementary, for
example, product "Editor" for editing the file, product "Viewer" for
view the file, they're considered as "one product"
```
• How to refund my order?

Answer:

```
If this key of this order isn't activated, you can refund the order
by one of ways
```
- 1. Email to [Ordersupport@mycommerce.com](mailto:Ordersupport@mycommerce.com) with order information and ask for refund.
- 2. Or click [FindMyOrder page](https://www.findmyorder.com/store?Action=DisplayEmailCustomerServicePage&Env=BASE&Locale=en_US&SiteID=findmyor) to submit refund request
- I want to test obfs with version 8. Of course i want to buy your great product but i want to test if it is applicable with my current project. Is it possible to have 7 days demo?

Answer:

```
Sorry, Pyarmor is a small tool and only cost small money, there is no demo
license plan.
Most of features could be verified in trial version, other advanced
features, for example, mix-str, bcc mode and rft mode, could be configured
to ignore one function or one script so that all the others could work with
these advanced features.
```
Indices and tables

- <span id="page-52-0"></span>• genindex
- modindex
- search

Python Module Index

<span id="page-54-0"></span>p

pyarmor, [28](#page-31-1) pyarmor.cli, [28](#page-31-1) pyarmor.cli.core, [28](#page-31-1) pyarmor.cli.runtime, [28](#page-31-1)

# Index

# <span id="page-56-0"></span>Symbols

-assert-call pyarmor-gen command line option, [35](#page-38-5) -assert-import pyarmor-gen command line option, [35](#page-38-5) -enable <jit, rft, bcc, themida> pyarmor-gen command line option, [34](#page-37-7) -enable-bcc pyarmor-gen command line option, [35](#page-38-5) -enable-jit pyarmor-gen command line option, [34](#page-37-7) -enable-rft pyarmor-gen command line option, [35](#page-38-5) -enable-themida pyarmor-gen command line option, [35](#page-38-5) -home PATH[,GLOBAL[,LOCAL[,REG]]] pyarmor command line option, [29](#page-32-3) -mix-str pyarmor-gen command line option, [35](#page-38-5) -no-wrap pyarmor-gen command line option, [34](#page-37-7)  $-$ obf $-$ code  $\langle 0, 1 \rangle$ pyarmor-gen command line option, [34](#page-37-7) -obf-module <0,1> pyarmor-gen command line option, [34](#page-37-7) -outer pyarmor-gen command line option, [33](#page-36-3) -pack BUNDLE pyarmor-gen command line option, [36](#page-39-3) -period N pyarmor-gen command line option, [33](#page-36-3) -platform NAME pyarmor-gen command line option, [33](#page-36-3) -prefix PREFIX pyarmor-gen command line option, [31](#page-34-4) -private pyarmor-gen command line option, [34](#page-37-7) -restrict pyarmor-gen command line option, [34](#page-37-7)

-O PATH, -output PATH pyarmor-gen command line option, [31](#page-34-4) -b DEV, -bind-device DEV pyarmor-gen command line option, [32](#page-35-2) -d, -debug pyarmor command line option, [29](#page-32-3) -e DATE, -expired DATE pyarmor-gen command line option, [32](#page-35-2) -g, -global pyarmor-cfg command line option, [37](#page-40-0)  $-\mathbf{i}$ pyarmor-gen command line option, [31](#page-34-4) -p NAME pyarmor-cfg command line option, [37](#page-40-0) -p NAME, -product NAME pyarmor-reg command line option, [38](#page-41-2) -q, -silent pyarmor command line option, [29](#page-32-3) -r, -recursive pyarmor-gen command line option, [31](#page-34-4) -r, -reset pyarmor-cfg command line option, [37](#page-40-0) -u, -upgrade pyarmor-reg command line option, [38](#page-41-2)  $-y$ ,  $-$ confirm pyarmor-reg command line option, [38](#page-41-2) A Activation File, [26](#page-29-9) B

BCC Mode, [26](#page-29-9) Build Machine, [27](#page-30-16)

## E

environment variable LANG, [23,](#page-26-4) [40](#page-43-4) PYARMOR\_CC, [39](#page-42-4) PYARMOR\_CLI, [39](#page-42-4) PYARMOR\_HOME, [30,](#page-33-1) [39](#page-42-4)

```
PYARMOR_LANG, 23, 40
   PYARMOR_PLATFORM, 39
   PYARMOR_RKEY, 18, 27, 40
extension module, 28
```
# G

Global Configuration Path, [27](#page-30-16)

# H

Home Path, [27](#page-30-16)

# J

JIT, [28](#page-31-4)

# L

LANG, [23,](#page-26-4) [40](#page-43-4) Local Configuration Path, [27](#page-30-16)

# O

Outer Key, [27](#page-30-16)

# P

```
Platform, 27
Pyarmor, 26
pyarmor (module), 28
Pyarmor Basic, 26, 44
pyarmor command line option
   -home PATH[,GLOBAL[,LOCAL[,REG]]],
      29
   -d, -29
   -q, -silent, 29
Pyarmor Group, 26, 45
Pyarmor Home, 26
Pyarmor License, 26
Pyarmor Package, 26
Pyarmor Pro, 27, 45
Pyarmor Users, 27
pyarmor-cfg command line option
   -g, -g37
   -p NAME, 37
   -r, -reset37
pyarmor-gen command line option
   -assert-call, 35
   -assert-import, 35
   34
   -enable-bcc, 35
   -enable-jit, 34
   -enable-rft, 35
   -enable-themida, 35
   -mix-str, 35
   -no-wrap, 34
   -obf-34
   -obf-module <34
   -outer, 33
```
-pack BUNDLE, [36](#page-39-3) -period N, [33](#page-36-3) -platform NAME, [33](#page-36-3) -prefix PREFIX, [31](#page-34-4) -private, [34](#page-37-7) -restrict, [34](#page-37-7) -O PATH, -output PATH, [31](#page-34-4) -b DEV, -bind-device DEV, [32](#page-35-2) -e DATE, -expired DATE, [32](#page-35-2) -i, [31](#page-34-4) -r, -recursive, [31](#page-34-4) pyarmor-reg command line option -p NAME, -product NAME, [38](#page-41-2)  $-u, -$ upgrade, [38](#page-41-2)  $-y$ ,  $-$ confirm, [38](#page-41-2) pyarmor.cli (*module*), [28](#page-31-4) pyarmor.cli.core (*module*), [28](#page-31-4) pyarmor.cli.runtime (*module*), [28](#page-31-4) PYARMOR\_HOME, [30](#page-33-1) PYARMOR\_LANG, [23](#page-26-4) PYARMOR\_RKEY, [18,](#page-21-1) [27](#page-30-16) Python, [27](#page-30-16) Python Package, [27](#page-30-16) Python Script, [27](#page-30-16)

# R

Registration File, [26](#page-29-9) Registration File Path, [27](#page-30-16) RFT Mode, [27](#page-30-16) Runtime Files, [27](#page-30-16) Runtime Key, [27](#page-30-16) Runtime Package, [27](#page-30-16)

# T

Target Device, [27](#page-30-16)